### **MUTILISER SA CALCULATRICE GRAPHIQUE TI 82, 83 OU 84**

### **Table des matières**

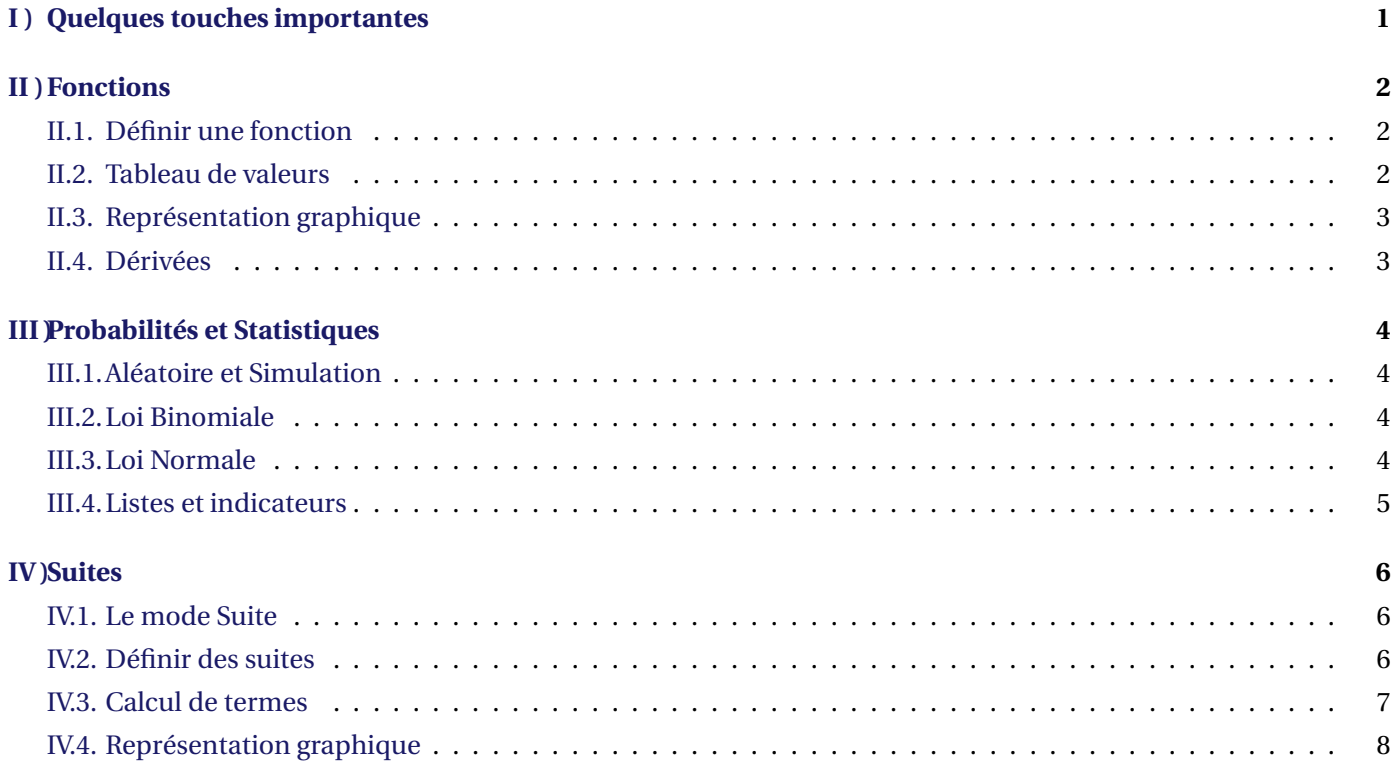

## <span id="page-0-0"></span>**I ) Quelques touches importantes**

#### **Les touches en couleur**

– La touche **2nde** permet d'obtenir l'instruction jaune de la prochaine touche appuyée.

– La touche **alpha** permet d'obtenir l'instruction verte de la prochaine touche appuyée.

### **La touche math**

Elle donne la liste de toutes les instructions basiques de la calculatrice, rangées par catégorie :

**La touche mode**

Elle permet de paramétrer la calculatrice, notamment :

- Choisir le nombre de décimales affichées pour les valeurs approchées
- Choisir l'unité des angles (Degré / Radian)
- Choisir le mode de représentation graphique (Fonction / Suite)

# <span id="page-1-0"></span>**II ) Fonctions**

## **II.1. Définir une fonction**

<span id="page-1-1"></span>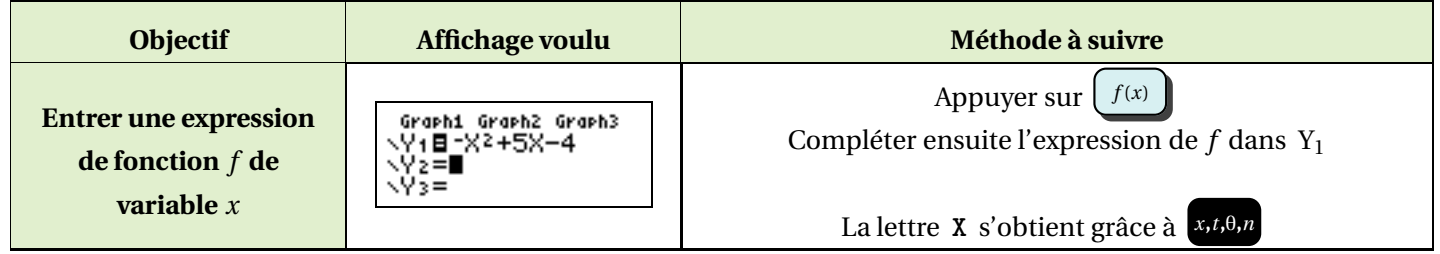

#### **II.2. Tableau de valeurs**

<span id="page-1-3"></span><span id="page-1-2"></span>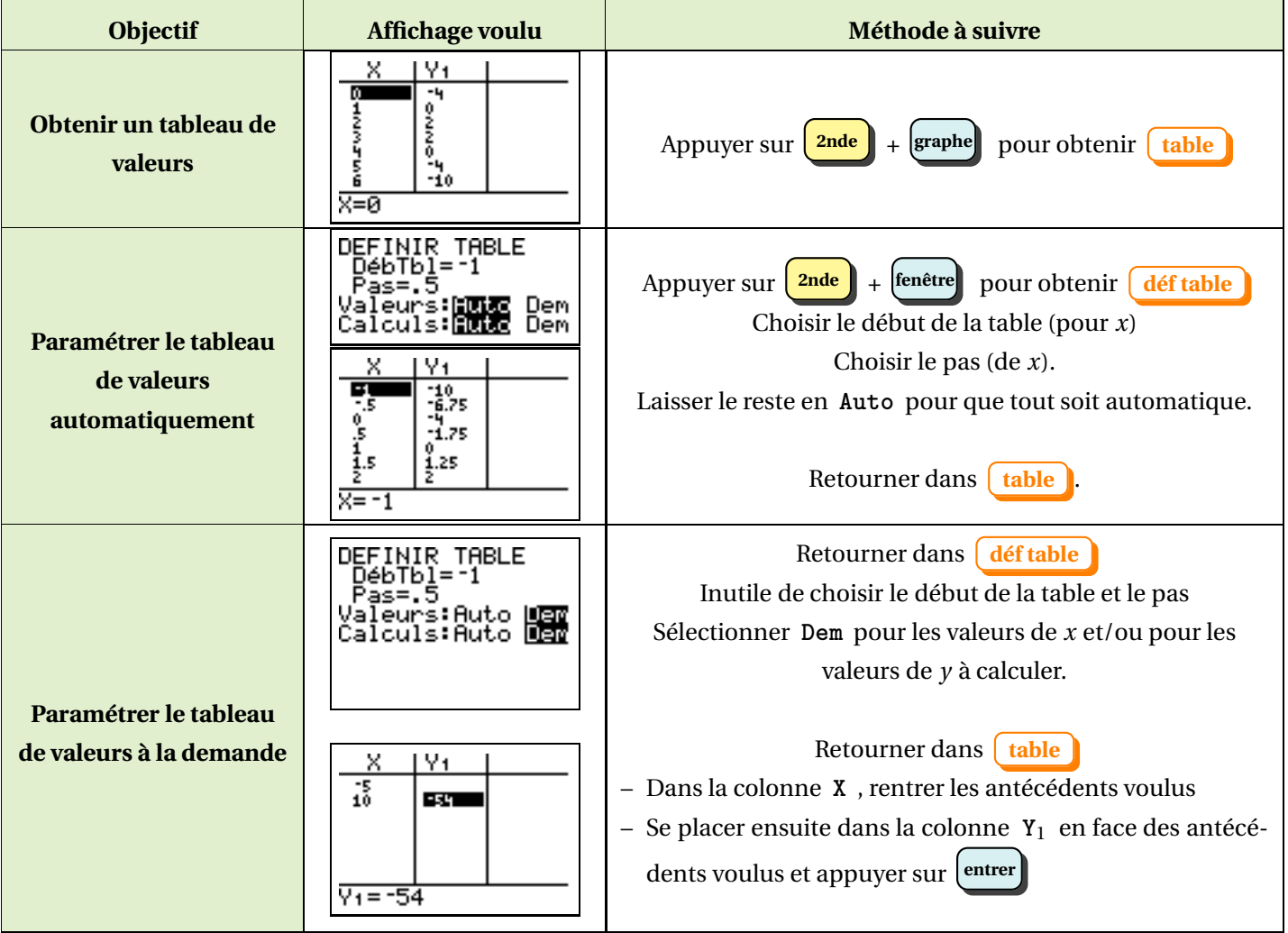

## **II.3. Représentation graphique**

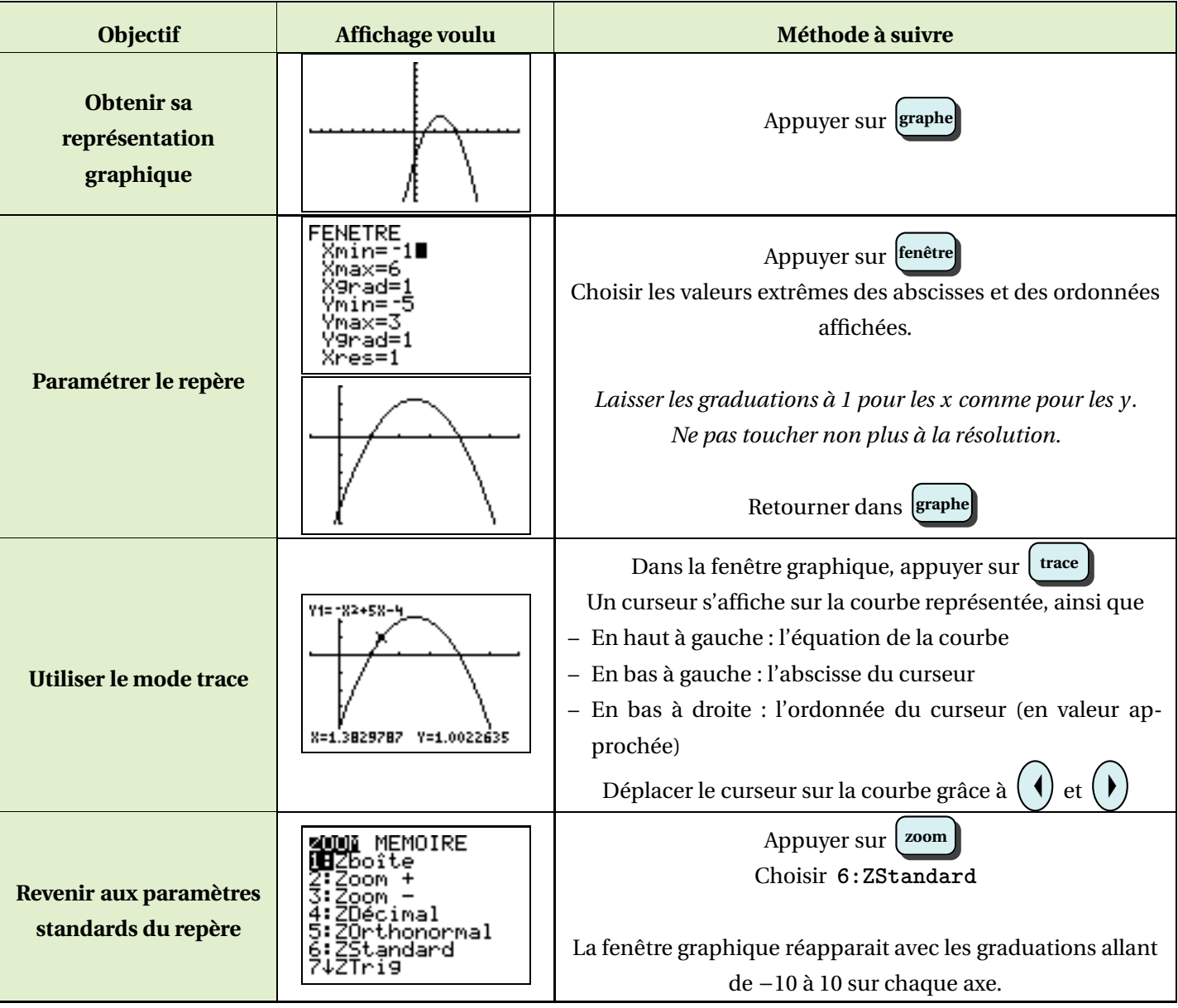

### **II.4. Dérivées**

<span id="page-2-0"></span>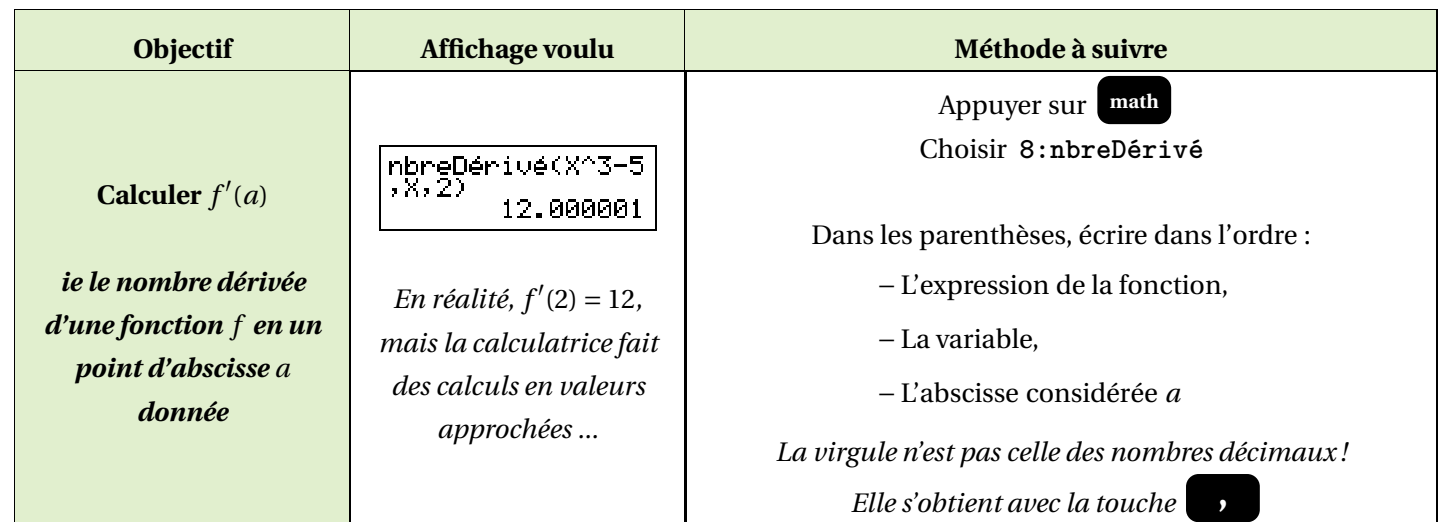

# <span id="page-3-0"></span>**III ) Probabilités et Statistiques**

### **III.1. Aléatoire et Simulation**

<span id="page-3-1"></span>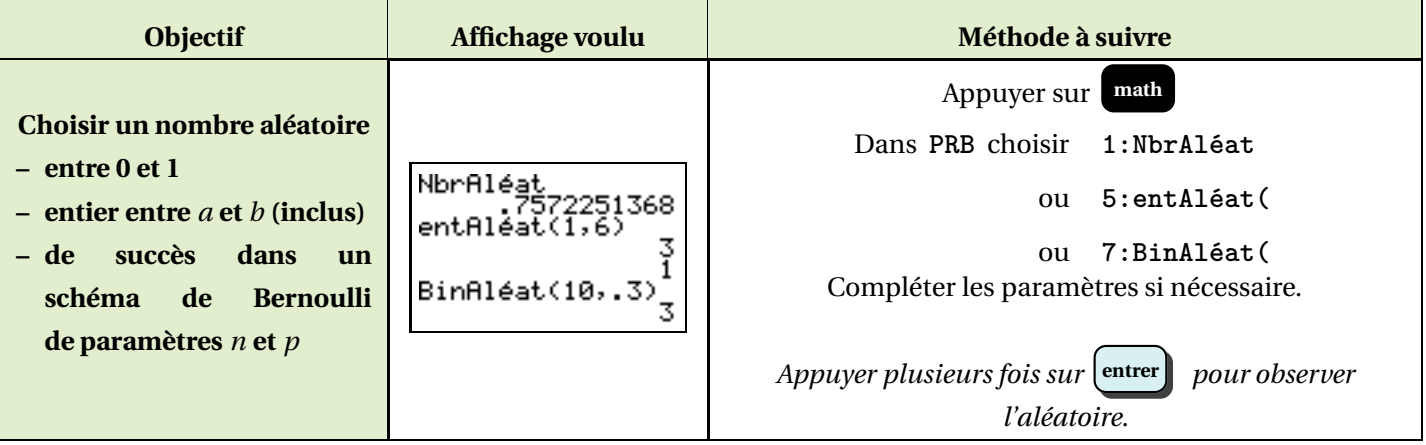

### **III.2. Loi Binomiale**

<span id="page-3-2"></span>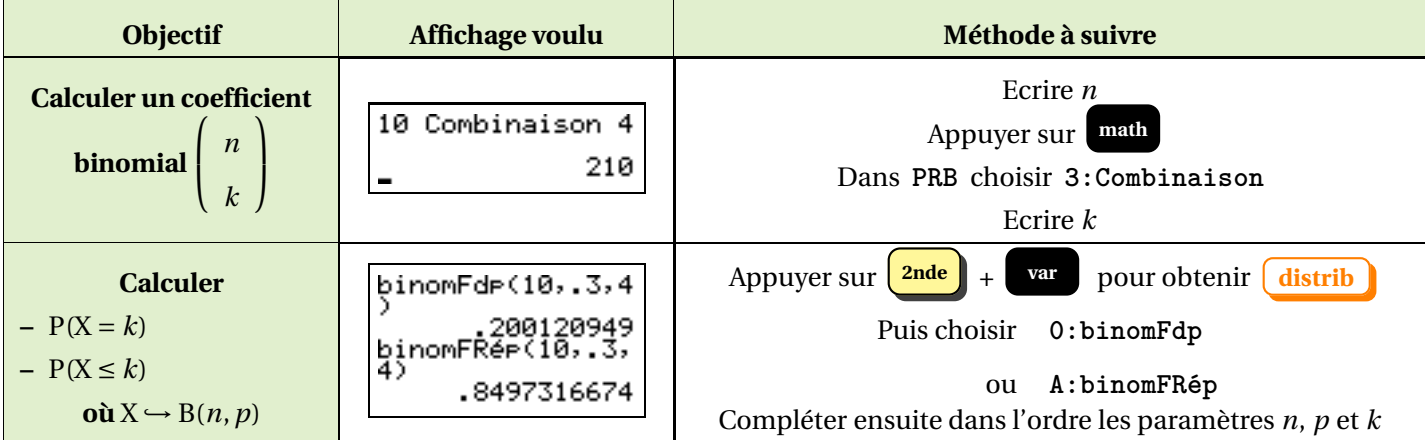

### **III.3. Loi Normale**

<span id="page-3-3"></span>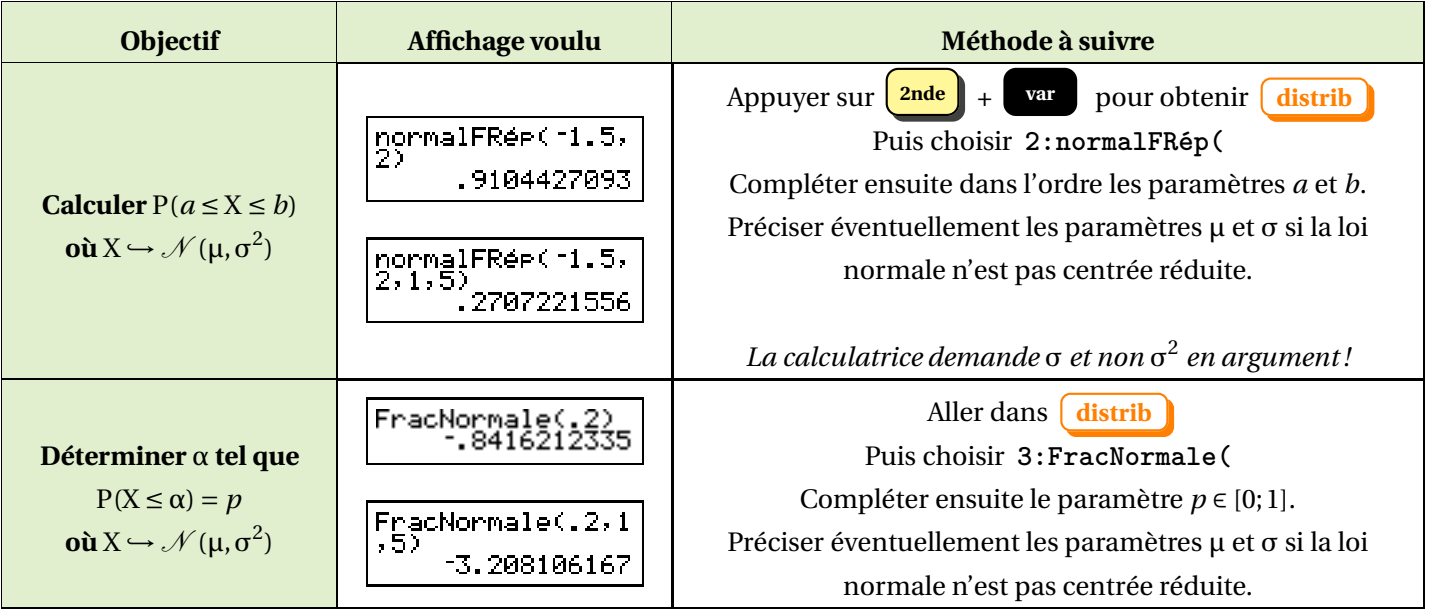

## <span id="page-4-0"></span>**III.4. Listes et indicateurs**

La démarche est la même en probabilités comme en statistiques.

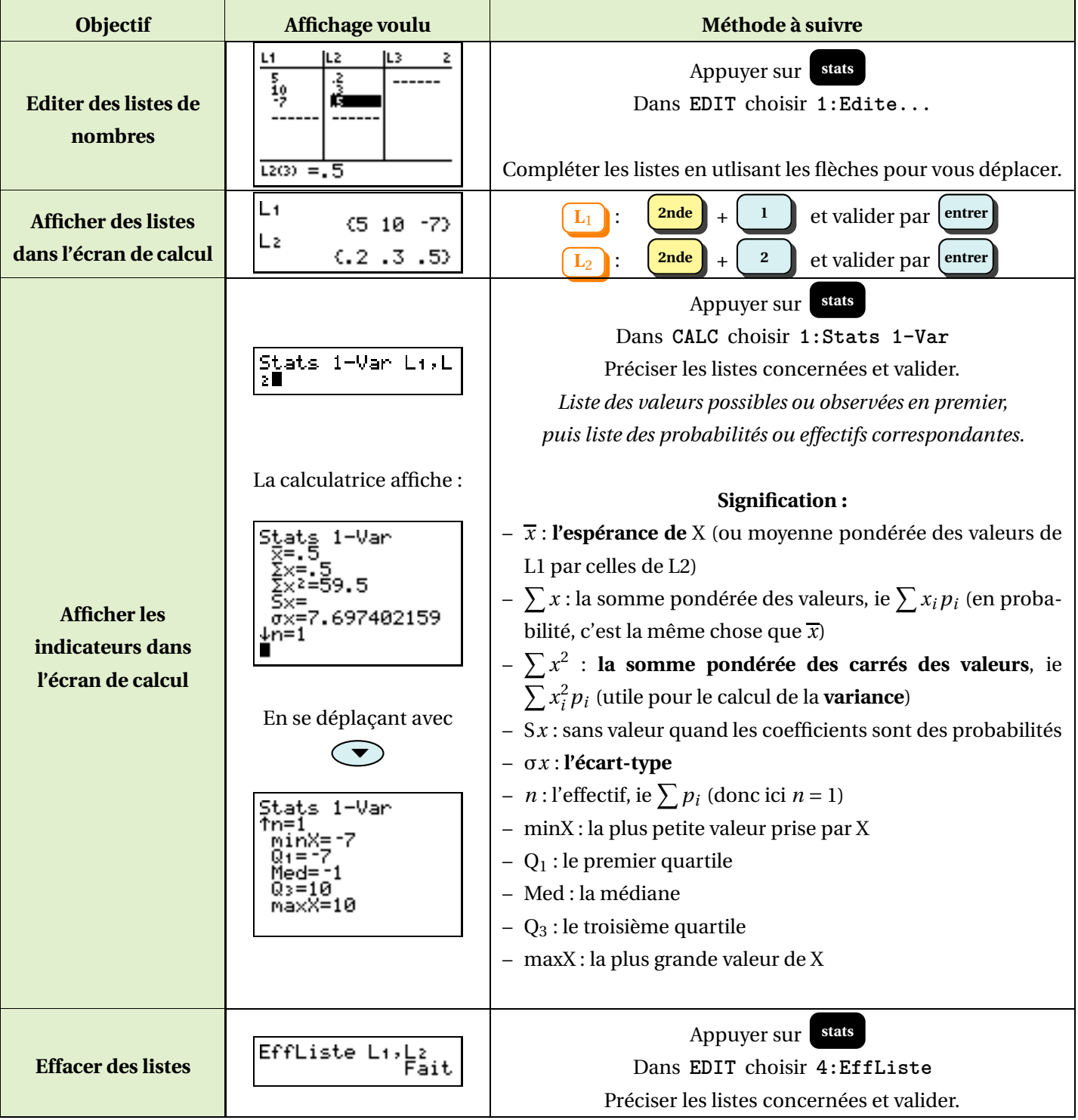

# <span id="page-5-0"></span>**IV ) Suites**

#### <span id="page-5-1"></span>**IV.1. Le mode Suite**

Par défaut, les calculatrices sont réglées en mode **Fonction** (pour les tables de valeurs et les graphiques notamment). Il faut donc commencer par régler votre calculatrice en mode **Suite**.

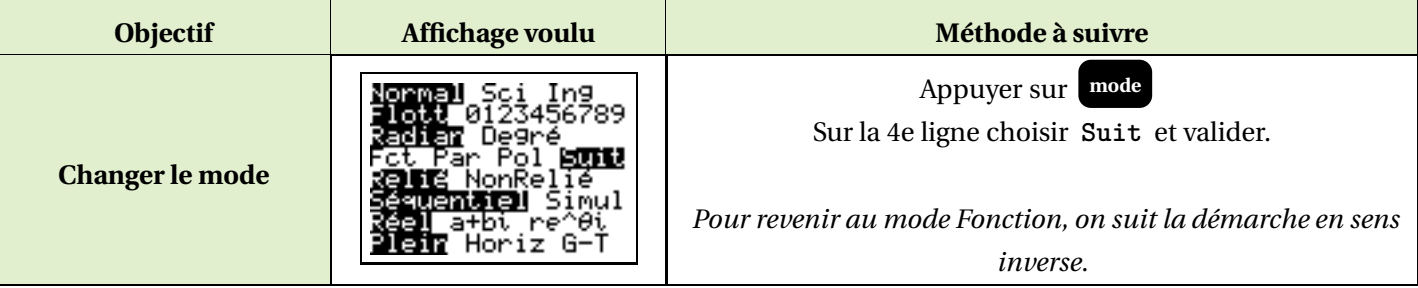

### **IV.2. Définir des suites**

<span id="page-5-3"></span><span id="page-5-2"></span>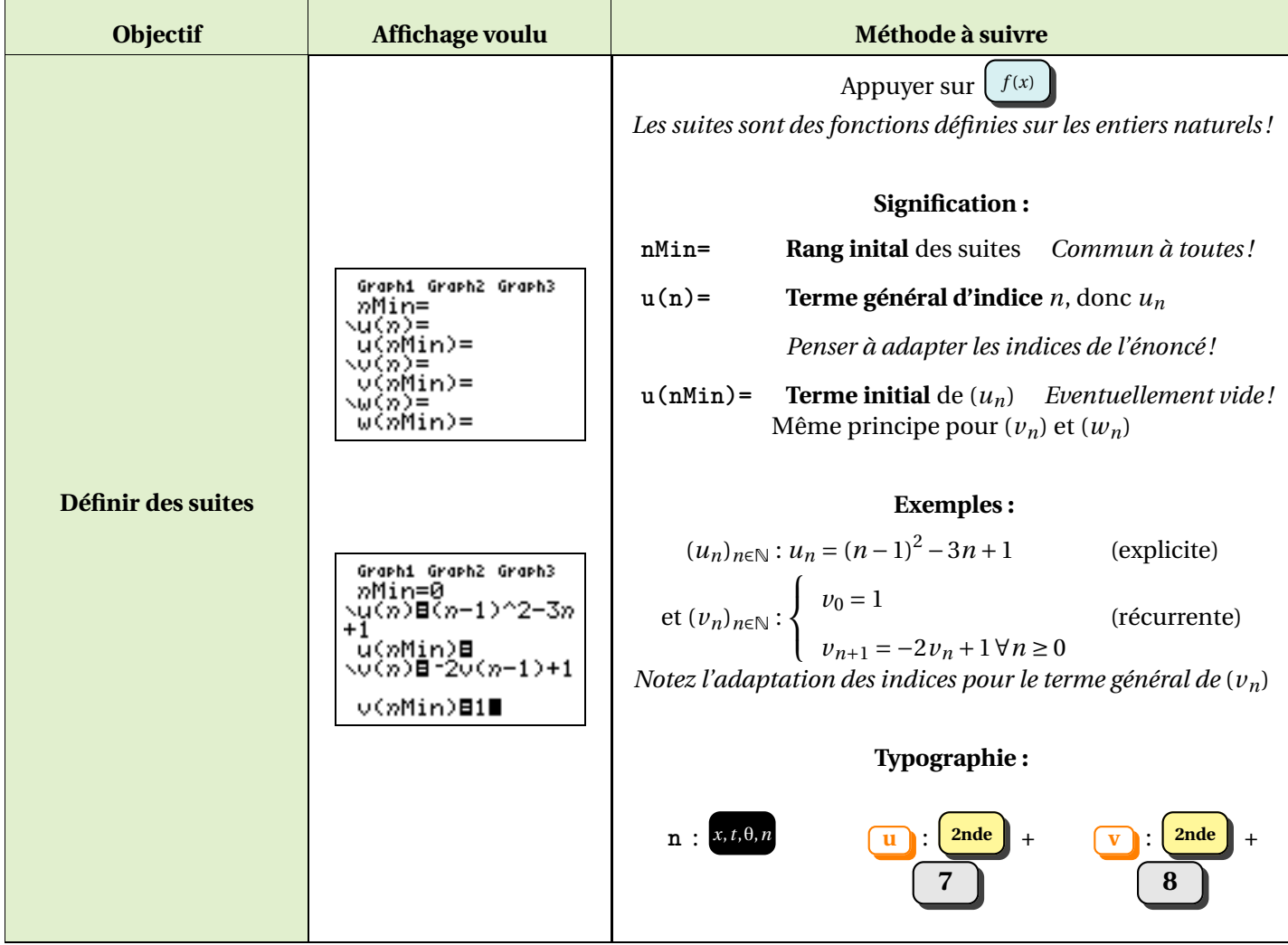

## **IV.3. Calcul de termes**

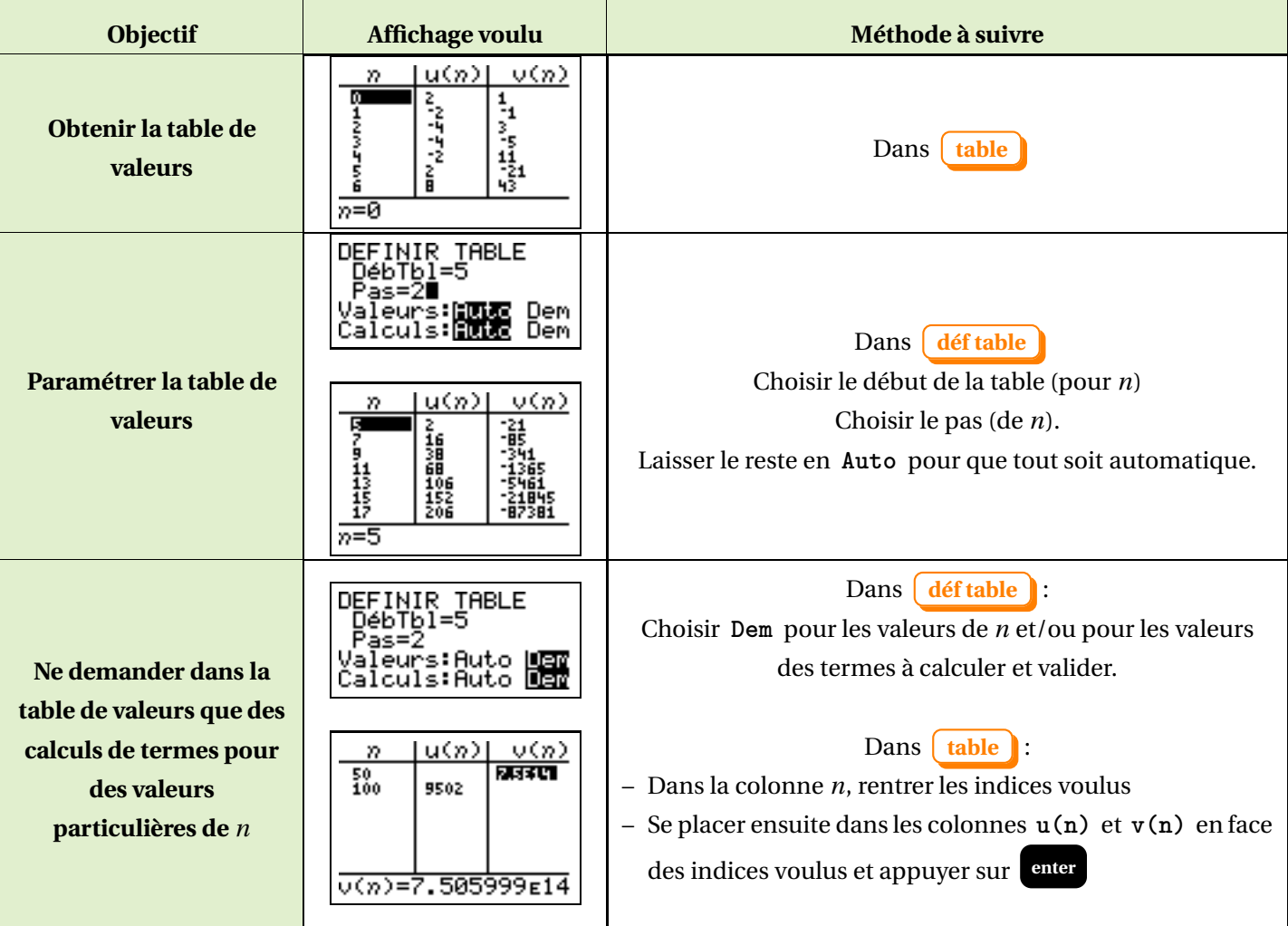

## <span id="page-7-1"></span>**IV.4. Représentation graphique**

<span id="page-7-0"></span>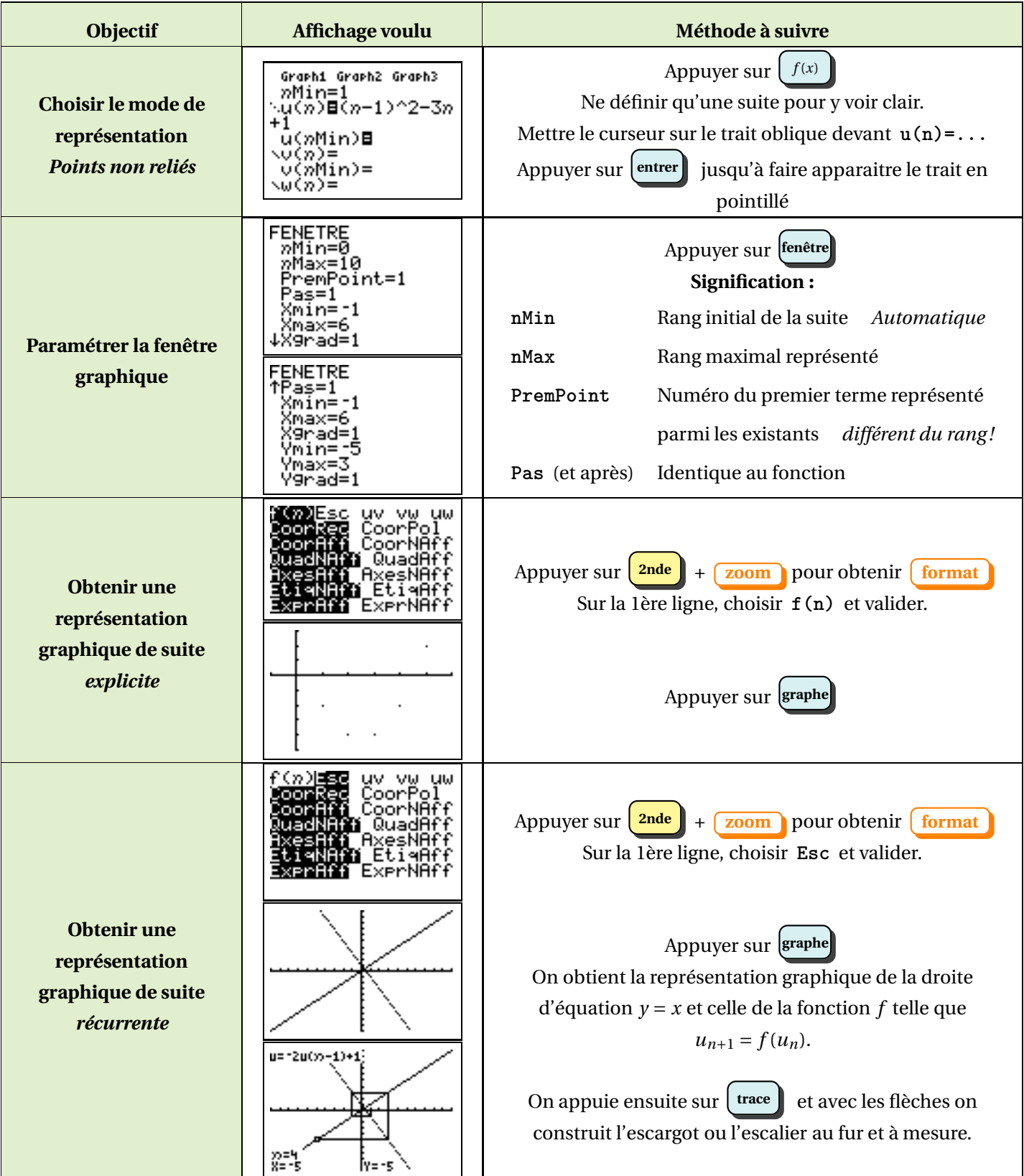